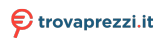

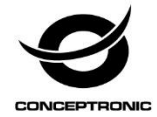

## Multi Language Quick Guide

# **UPS**

### **ZEUS01E / ZEUS02E / ZEUS03E / ZEUS04E**

### **ZEUS01ES / ZEUS02ES / ZEUS03EM / ZEUS04EM**

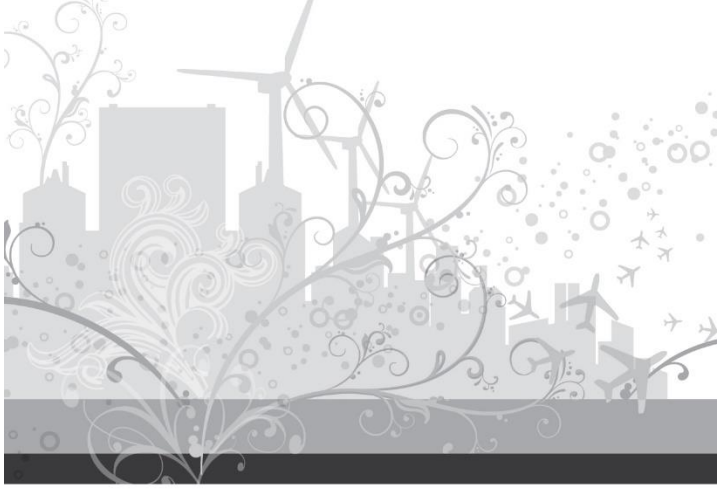

### **Conceptronic UPS**

### **1. Specifications**

 Capacity : ZEUS01E / ZEUS01ES (650VA 360W), ZEUS02E / ZEUS02ES (850VA 480W), ZEUS03E / ZEUS03EM (1200VA 720W), ZEUS04E / ZEUS04EM (2200VA 1320W)

### **2. Product overview**

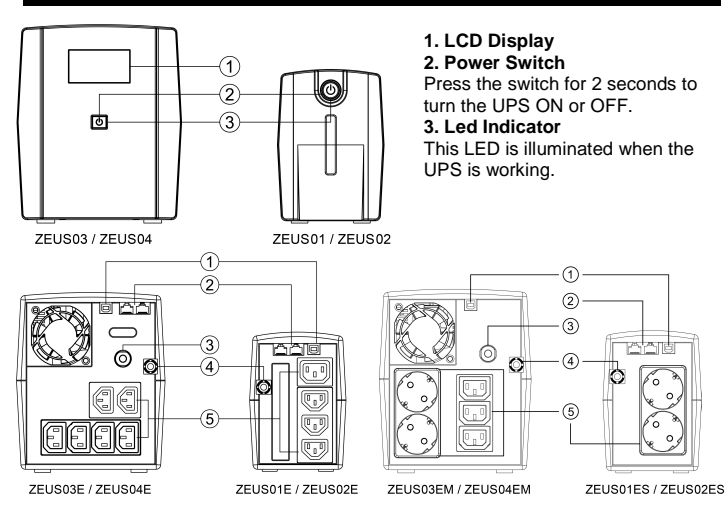

### **1. USB port**

This port allows connection and communication from the USB port on the computer to the UPS unit.

#### **2. Modem/LAN Internet Protection (ZEUS01E/01ES/02E/02ES/03E/04E)**

Communication protection ports will protect any standard modem, fax, telephone line, or network cable

#### **3. Input Circuit Breaker**

The circuit breaker provides optimal overload protection.

#### **4. Input power cord**

#### **5. Battery Backup & Surge Protected Outlets**

Provide battery backup and surge protection. They ensure power is provided to connected equipment over a period of time during a power failure.

### **ZEUS01 / ZEUS02**

Definitions for alarm

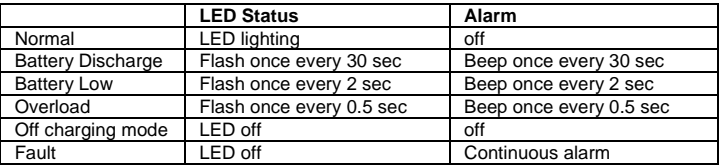

Mute setting: The audible alarm can be turned OFF or ON by quickly pressing the power button twice. The default setting is for the Alarm On. You will hear two short beeps when the Alarm is turned off.

### **ZEUS03 / ZEUS04**

Definitions for illuminated lcd indicators

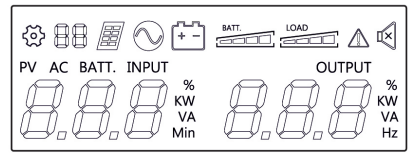

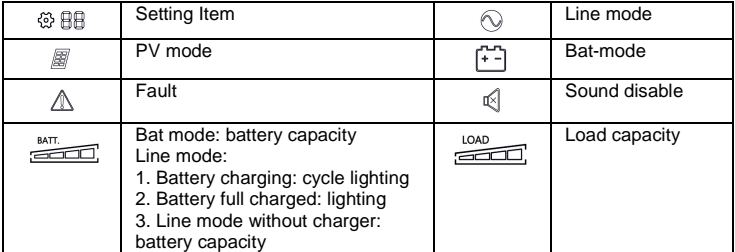

### **3. Installation & usage**

#### **Hardware installation guide**

1. Your new UPS may be used immediately upon receipt. However, recharging the battery for at least 8 hours is recommended to ensure that the battery's maximum charge capacity is achieved. Charge loss may occur during shipping and storage. To recharge the battery, simply leave the unit plugged into an AC outlet. The unit will charge in both the on and off position.

2. With the UPS unit off and unplugged, connect the computer, monitor, and any externally powered data storage device (Zip drive, Jazz drive, Tape drive), etc. into the battery power supplied outlets. DO NOT plug a laser printer, copier, space heater, vacuum, paper shredder or other large electrical device into the battery power supplied outlets. The power demands of these devices will overload and possibly damage the unit.

3. Plug the UPS into a 2 pole, 3 wire grounded receptacle (wall outlet). Make sure the wall branch outlet is protected by a fuse or circuit breaker and does not service equipment with large electrical demands (e.g. air conditioner, refrigerator, copier, etc. Avoid using extension cords.

4. Press the power switch to turn the unit on. The power on indicator light will illuminate and the unit will "beep".

5. If an overload is detected, an audible alarm will sound and the unit will emit one long beep. To correct this, turn the UPS off and unplug at least one piece of equipment from the battery power supplied outlets. Wait 10 seconds. Make sure the circuit breaker / fuse is normal and then turns the UPS on.

6. To maintain optimal battery charge, leave the UPS plugged into an AC outlet at all times.

7. To store your UPS for an extended period, cover it and store with the battery fully charged. Recharge the battery every three months to ensure battery life.

#### **Software Installation on your PC**

Power Master management software provides a user-friendly interface for your power systems. The graphic user-interface is intuitive and displays essential power information at a glance. Please follow procedure below to install the software.

Installation procedure:

1.Download Power Master from the website: http://www.powermonitor.software/ 2.Double-click the file and follow the installation steps. When your computer restarts, the Power Master software will appear as a blue icon located in the system tray.

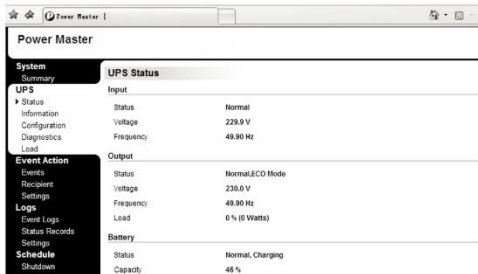

### **Caution:**

- To prevent the risk of fire or electric shock, install in a temperature and humidity controlled indoor area, free of conductive contaminants.
- Risk of electric shock, do not remove the cover. No user serviceable parts. Refer servicing to qualified service personnel.
- Risk of electric shock, hazardous live parts inside this UPS can be energized from the battery supply even when the input AC power is disconnected.
- Risk of electric shock, Battery Circuit is not isolated from AC input, hazardous voltage may exist between battery terminals and ground. Test before touching.
- **Note:** This manual contains important safety instructions. Please follow all instructions carefully during installation. Read this manual thoroughly before attempting to unpack, install or operate.
- **Note:** The UPS is designed to be for use with computer loads only.

### **Trouble shooting**

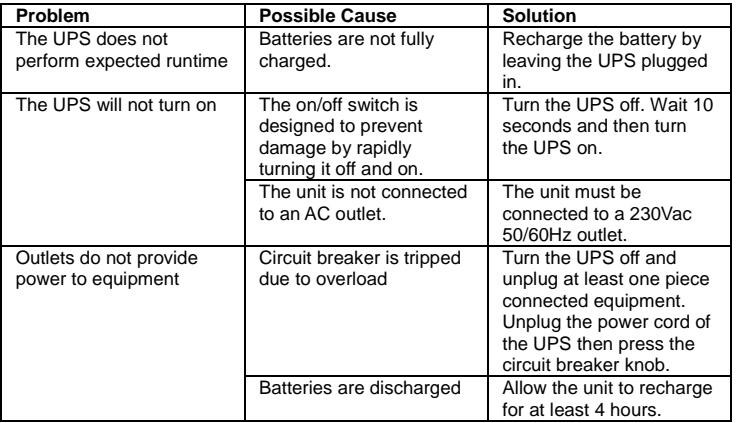

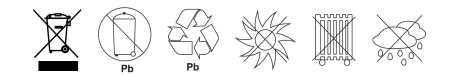

### **Conceptronic UPS**

### **1. Technische Daten**

 Kapazität: ZEUS01E / ZEUS01ES (650VA 360W), ZEUS02E / ZEUS02ES (850VA 480W), ZEUS03E / ZEUS03EM (1200VA 720W), ZEUS04E / ZEUS04EM (2200VA 1320W)

### **2. Gerätekomponenten**

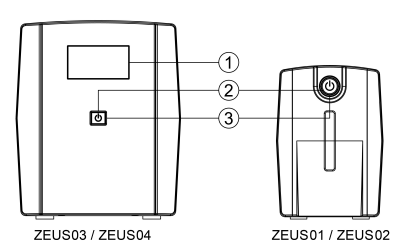

#### **1. LCD Display**

#### **2. Netzschalter**

Halten Sie den Schalter zum Ein- /Ausschalten der USV 2 Sekunden gedrückt.

#### **3. LED-Indikatoren**

Diese LED leuchtet, wenn die USV in Betrieb ist.

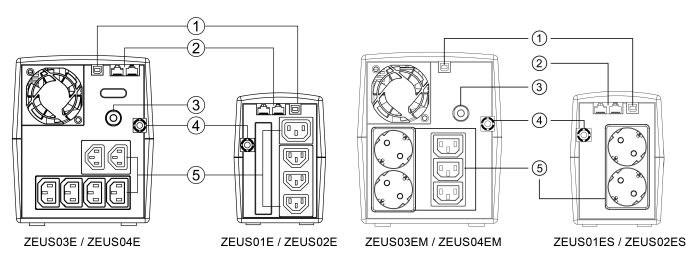

### **1. USB-Port**

Dieser Anschluss ermöglicht die Verbindung und Kommunikation zwischen dem USB-Port am Computer und der USV.

### **2. Modem/LAN-Internetschutz (ZEUS01E/01ES/02E/02ES/03E/04E)**

Kommunikationsschutzports schützen alle herkömmlichen Modems, Faxgeräte, Telefonleitungen oder Netzwerkkabel.

#### **3. Trennschalter**

Der Schutzschalter bietet optimalen Überlastungsschutz.

#### **4. Eingangsnetzkabel**

#### **5. Ausgänge mit Akkureserve und Ü berspannungsschutz**

Bieten Akkureserve und Überspannungsschutz. Sie können angeschlossene Geräte auch eine gewisse Zeit während eines Stromausfalls mit Strom versorgen.

### **ZEUS01 / ZEUS02**

Alarmdefinitionen

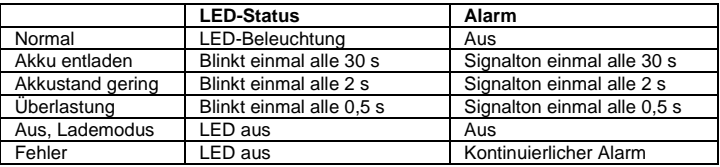

Stumm-Einstellung: Der akustische Alarm kann durch schnelle zweimalige Betätigung der Ein-/Austaste ein- oder ausgeschaltet werden. Standardmäßig ist der Alarm eingeschaltet. Sie hören zwei kurze Signaltöne, wenn der Alarm ausgeschaltet ist.

### **ZEUS03 / ZEUS04**

Definitionen der leuchtenden LCD-Anzeigen

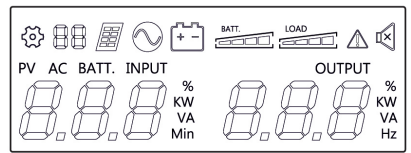

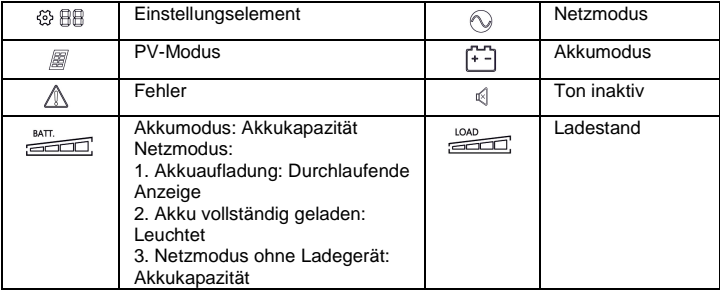

### **3. Installation & Verwendung**

#### **Hardware-Installationsanleitung**

1. Ihre neue USV ist bei Erhalt sofort einsatzbereit. Sie sollten den Akku zur Gewährleistung maximaler Kapazität vor der Benutzung jedoch mindestens 8 Stunden aufladen. Bei Versand und Lagerung kann die Kapazität nachlassen. Laden Sie den Akku wieder auf, indem Sie das Gerät an eine Steckdose angeschlossen lassen. Das Gerät wird sowohl im ein- als auch im ausgeschalteten Zustand aufgeladen.

2. Wenn die USV ausgeschaltet und von der Stromversorgung getrennt ist, schließen Sie Computer, Monitor, Datenspeichergeräte mit externer Stromversorgung (Diskettenlaufwerke, Bandlaufwerke) usw. an die Ausgänge mit Akkustromversorgung an. Schließen Sie KEINE Laserdrucker, Kopierer, Heizgeräte, Staubsauger, Aktenvernichter oder anderen großen Elektrogerät an die Ausgänge mit Akkustromversorgung an. Der Energiebedarf solcher Geräte überlastet das Gerät und beschädigt es möglicherweise.

3. Schließen Sie die USV an eine 2-polige, 3-adrige geerdete Steckdose an. Stellen Sie sicher, dass die Steckdose durch eine Sicherung oder einen Schutzschalter geschützt ist und keine Geräte mit großem Strombedarf versorgt (z. B. Klimaanlage, Kühlschrank, Kopierer usw.). Verwenden Sie keine Verlängerungskabel.

4. Schalten Sie das Gerät über den Ein-/Ausschalter ein. Die Betriebsanzeige leuchtet und das Gerät gibt einen Signalton aus.

5. Falls eine Ü berlastung erkannt wird, ertönt ein akustischer Alarm und das Gerät gibt einen langen Signalton aus. Beheben Sie dieses Problem, indem Sie USV ausschalten und mindestens eines der Geräte von den Ausgängen mit Akkustromversorgung trennen. Warten Sie 10 Sekunden. Stellen Sie sicher, dass Schutzschalter / Sicherung normal funktionieren. Schalten Sie dann die USV ein.

6. Lassen Sie die USV zur Beibehaltung einer optimalen Akkuladung ständig an einer Steckdose angeschlossen.

7. Decken Sie die USV bei längerer Lagerung ab und laden Sie den Akku vollständig auf. Laden Sie den Akku zur Gewährleistung der Laufzeit alle drei Monate auf

### **Softwareinstallation auf Ihrem PC**

Die Power-Master-Software bietet eine anwenderfreundliche Oberfläche zur Verwaltung Ihrer Energiesysteme. Die grafische Oberfläche lässt sich intuitiv bedienen, zeigt wichtige Energiedaten auf einen Blick. Bitte installieren Sie die Software mit den nachstehenden Schritten.

Installationsverfahren:

1. Laden Sie Power Master von folgender Webseite herunter:

http://www.powermonitor.software/

2. Doppelklicken Sie auf die Datei und befolgen Sie die Installationsschritte. Wenn Ihr Computer neu startet, erscheint die Software Power Master als blaues Symbol im Systemtray.

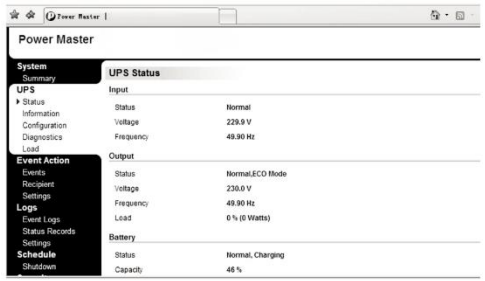

### **Achtung**

- Installieren Sie das Gerät zur Vermeidung von Brand- und Stromschlaggefahren in einem Innenbereich mit kontrollierter Temperatur und Feuchtigkeit, der frei von leitfähigen Verschmutzungen ist.
- Stromschlaggefahr, Abdeckung nicht entfernen. Keine vom Benutzer reparierbaren Teile. Reparaturen qualifiziertem Servicepersonal überlassen.
- Stromschlaggefahr, gefährliche stromführende Teile im Inneren dieser USV können an der Batterieversorgung anliegen, selbst wenn die Netzstromversorgung getrennt ist.
- Stromschlaggefahr, Batterieschaltkreis ist nicht vom Netzeingang isoliert; gefährliche Spannung kann zwischen Batterieanschlüssen und Erde existieren. Vor Berühren testen.
- **Hinweis:** Diese Anleitung enthält wichtige Sicherheitshinweise. Bitte befolgen Sie während der Installation aufmerksam alle Anweisungen. Lesen Sie diese Anleitung aufmerksam, bevor Sie versuchen, das Produkt auszupacken, zu installieren oder in Betrieb zu nehmen.

**Hinweis:** Die USV dient nur dem Einsatz mit Computerlasten.

### **Problemlösung**

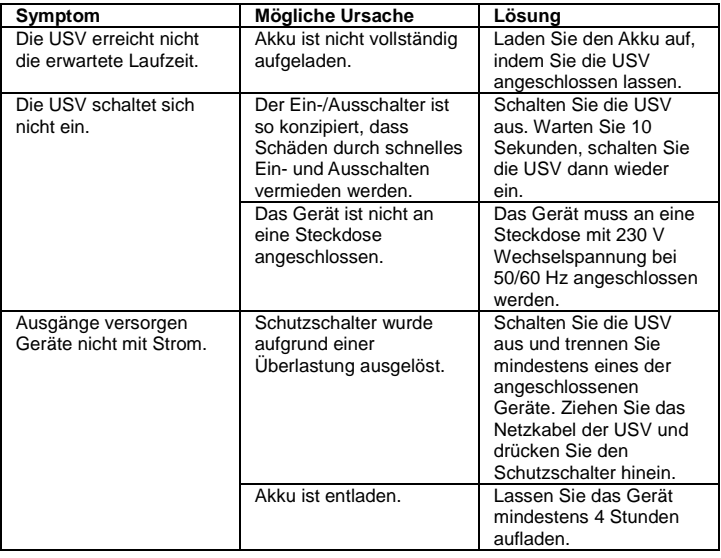

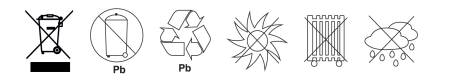

### **Conceptronic UPS**

### **1. Spécifications**

 Capacité : ZEUS01E / ZEUS01ES (650VA 360W), ZEUS02E / ZEUS02ES (850VA 480W), ZEUS03E / ZEUS03EM (1200VA 720W), ZEUS04E / ZEUS04EM (2200VA 1320W)

### **2. Aperçu du produit**

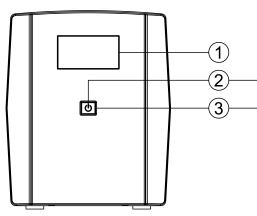

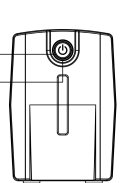

ZEUS01 / ZEUS02

#### **1. LCD Display**

**2. Bouton d'alimentation**

Appuyez sur l'interrupteur pendant 2 secondes pour allumer ou éteindre l'onduleur.

#### **3. Voyants DEL**

Cette LED est allumée lorsque l'onduleur fonctionne.

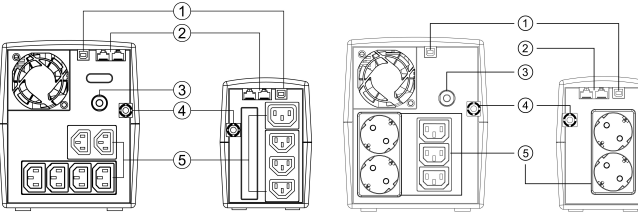

#### ZEUS03E / ZEUS04E

ZEUS03 / ZEUS04

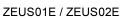

ZEUS03EM / ZEUS04EM

ZEUS01ES / ZEUS02ES

#### **1. Port USB**

Ce port permet la connexion et la communication depuis le port USB de l'ordinateur vers l'onduleur.

#### **2. Protection Internet modem/LAN (ZEUS01E/01ES/02E/02ES/03E/04E)**

Les ports de protection de communication protègent les modems, fax, lignes téléphoniques ou câbles réseau standard.

#### **3. Disjoncteur**

Le disjoncteur assure une protection optimale contre les surcharges.

- **4. Cordon d'alimentation d'entrée**
- **5. Prises de secours sur batterie et protégées contre les surtensions**

### FRANCAIS

Procurent un secours sur batterie et une protection contre les surtensions. Elles garantissent qu'une alimentation est fournie aux équipements connectés sur une période pendant une panne de courant.

### **ZEUS01 / ZEUS02**

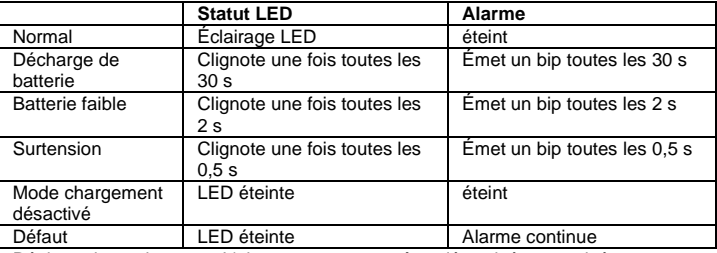

Définitions des alarmes

Réglage du mode muet : L'alarme sonore peut être désactivée ou activée en appuyant rapidement deux fois sur le bouton d'alimentation. Par défaut, l'alarme est activée. Vous entendrez deux bips courts lorsque l'alarme sera désactivée.

### **ZEUS03 / ZEUS04**

Définitions des indicateurs LCD éclairés

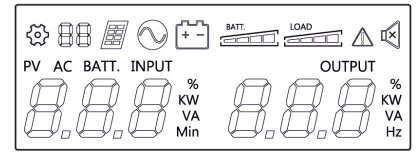

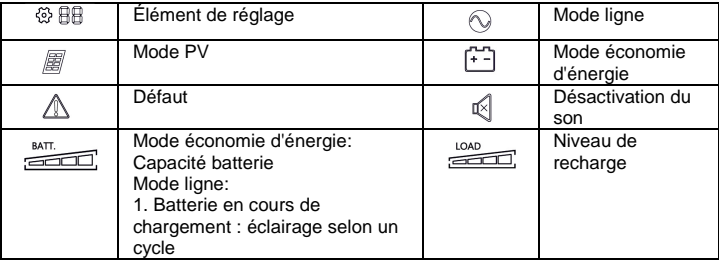

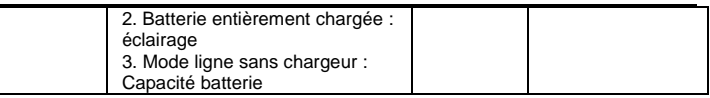

### **3. Installation & Utilisation**

### **Guide d'installation du matériel**

1. Votre nouvel onduleur peut être utilisé immédiatement après réception. Cependant, recharger la batterie pendant au moins 8 heures est recommandé pour garantir que la capacité de charge maximum de la batterie est atteinte. Une perte de charge peut se produire pendant le transport et le stockage. Pour recharger la batterie, laissez simplement l'unité branchée sur une prise électrique CA. L'unité se charge en position marche et arrêt.

2. Avec l'onduleur éteint et débranché, connectez l'ordinateur, le moniteur et les dispositifs de stockage de données à alimentation externe (lecteur Zip, lecteur Jazz, lecteur de bande), etc. sur les prises alimentées par la batterie. NE branchez PAS d'imprimante laser, de photocopieur, de radiateur, d'aspirateur, de déchiqueteuse ou d'autre appareil électrique imposant sur les prises alimentées par la batterie. Les exigences d'alimentation de ces appareils pourraient surcharger et endommager l'appareil.

3. Branchez l'onduleur sur une prise à 2 pôles et 3 fils reliée à la terre (prise murale). Assurez-vous que la prise murale est protégée par un fusible ou un disjoncteur et n'alimente pas un équipement avec une forte demande électrique (par exemple climatiseur d'air, réfrigérateur, photocopieur, etc.). É vitez d'utiliser des rallonges.

4. Appuyez sur le bouton d'alimentation pour allumer l'unité. L'indicateur lumineux de mise sous tension s'allume et l'unité émet un « bip ».

5. Si une surcharge est détectée, une alarme sonore retentit et l'unité émet un bip long. Pour la corriger, éteignez l'onduleur et débranchez au moins un équipement des prises alimentées par la batterie. Attendez 10 secondes. Assurez-vous que le disjoncteur/fusible est normal puis allumez l'onduleur.

6. Pour maintenir une charge de batterie optimale, laissez l'onduleur branché sur une prise électrique CA en permanence.

7. Pour ranger votre onduleur pendant une durée prolongée, couvrez-le et rangezle avec la batterie complètement chargée. Rechargez la batterie tous les trois mois pour préserver la durée de vie de la batterie.

### **Installation du logiciel sur votre PC**

Le logiciel de gestion Power Master propose une interface conviviale pour vos systèmes électriques. L'interface graphique est intuitive et affiche les informations essentielles de l'alimentation d'un coup d'œil. Veuillez suivre la procédure cidessous pour installer le logiciel.

Procédure d'installation :

1. Téléchargez Power Master depuis le site Web :

http://www.powermonitor.software/

2. Double cliquez sur le fichier et suivez les étapes d'installation. Lorsque votre ordinateur redémarre, le logiciel Power Master apparaît sous la forme d'une icône bleue située dans la zone de notification.

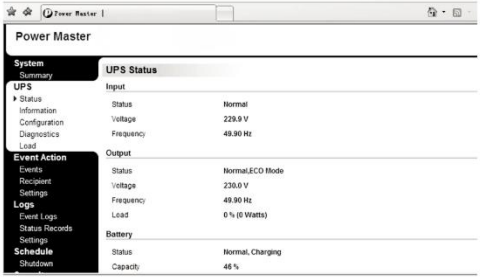

### **Attention**

- Afin de prévenir tout risque d'incendie ou de choc électrique, installez dans un local intérieur avec température et humidité contrôlées, exempt de contaminants conducteurs.
- Risque de choc électrique, ne pas retirer le couvercle. Il n'y a pas de pièce réparable. Confiez tout besoin d'entretien à un dépanneur qualifié.
- Risque de choc électrique, des parties actives dangereuses à l'intérieur de cet onduleur peuvent être sous tension à partir de la batterie même lorsque l'entrée d'alimentation CA est débranchée.
- Risque de choc électrique, le circuit de la batterie n'est pas isolé de l'entrée CA, une tension dangereuse est susceptible d'exister entre les bornes de la batterie et la terre. Tester avant de toucher.
- **Remarque:** Ce manuel contient d'importantes instructions de sécurité. Veuillez suivre attentivement toutes les instructions durant l'installation. Lisez ce manuel entièrement avant de déballer, installer ou faire fonctionner l'appareil.
- **Remarque:** L'onduleur est conçu pour une utilisation uniquement avec des ordinateurs.

### **DÉ PANNAGE**

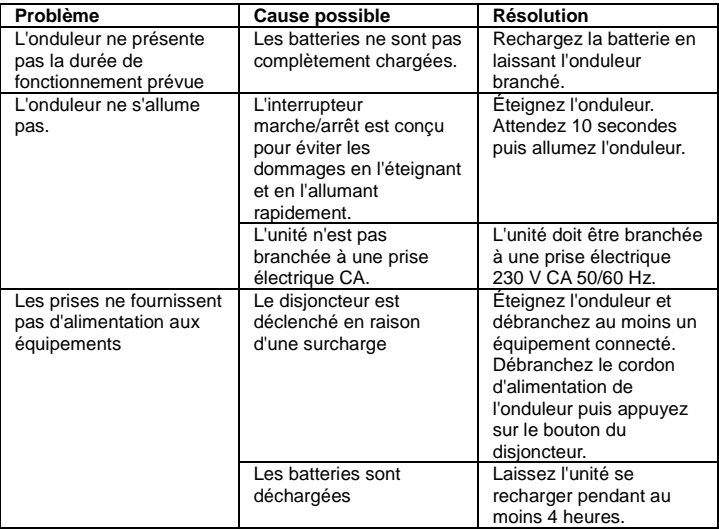

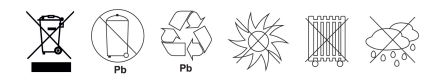

### **Conceptronic UPS**

### **1. Especificaciones**

 Capacidad: ZEUS01E / ZEUS01ES (650VA 360W), ZEUS02E / ZEUS02ES (850VA 480W), ZEUS03E / ZEUS03EM (1200VA 720W), ZEUS04E / ZEUS04EM (2200VA 1320W)

### **2. Descripción del producto**

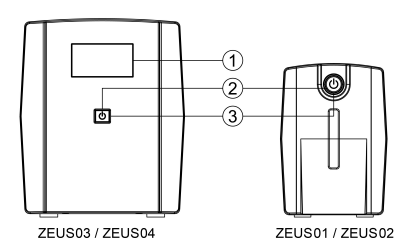

#### **1. LCD Display**

#### **2. Conmutador de alimentación**

Presione el interruptor durante 2 segundos para encender o apagar el SAI.

#### **3. Indicadores LED**

Este LED se ilumina cuando está funcionando el SAI.

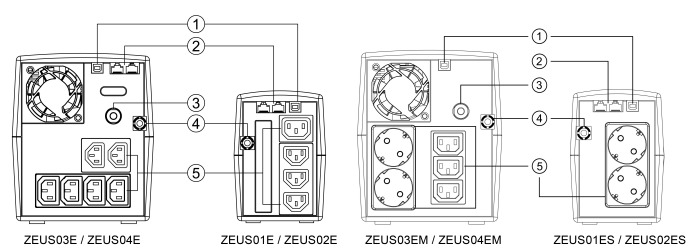

#### **1. Puerto USB**

Este puerto permite la conexión y la comunicación desde el puerto USB del ordenador a la unidad SAI.

**2. Protección de Internet de módem/LAN (ZEUS01E/01ES/02E/02ES/03E/04E)** Los puertos de protección de la comunicación protegerán cualquier fax, línea telefónica, cable de red o módem estándar.

#### **3. Disyuntor**

El disyuntor de circuito proporciona una óptima protección contra sobrecargas.

- **4. Cable de alimentación de entrada**
- **5. Batería de reserva y tomas de protección contra sobretensiones**

### **ESPANOL**

Proporcionan batería de reserva y protección contra sobretensiones. Garantizan que se proporcione alimentación a los equipos conectados en un periodo de tiempo durante un fallo de alimentación.

### **ZEUS01 / ZEUS02**

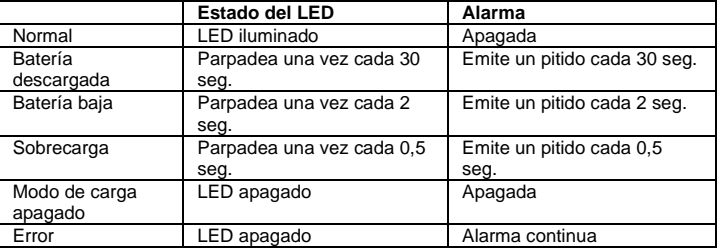

Definiciones de la alarma

Ajuste del silencio: La alarma audible se puede apagar o encender pulsando rápidamente el botón de alimentación dos veces. El ajuste predeterminado es el de Alarma encendida. Escuchará dos breves pitidos cuando se apague la Alarma.

### **ZEUS03 / ZEUS04**

Definiciones de los indicadores LCD iluminados

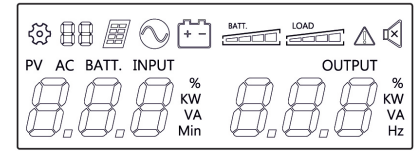

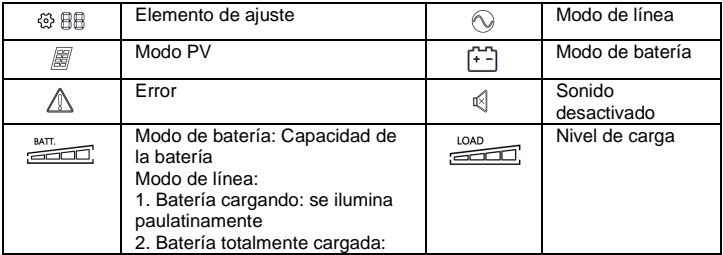

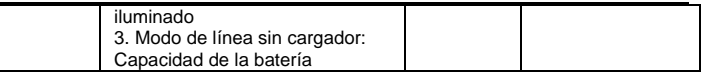

### **3. Instalación & Utilización**

#### **Guía de instalación del hardware**

1. Puede utilizar su nuevo SAI nada más recibirlo. Sin embargo, le recomendamos que recargue la batería durante al menos 8 horas para asegurarse de que consigue la capacidad de carga máxima de la batería. Puede perder algo de carga durante el envío y el almacenamiento. Para recargar la batería, simplemente deje la unidad enchufada en una toma de corriente alterna. La unidad se cargará tanto en la posición de encendido como en la posición de apagado.

2. Con la unidad SAI apagada y desenchufada, conecte el ordenador, el monitor y cualquier dispositivo de almacenamiento de datos alimentado externamente (unidad Zip, unidad Jazz, unidad de cinta, etc.) a las tomas de suministro de alimentación de la batería. NO enchufe impresoras láser, fotocopiadoras, calentadores ambientales, aspiradoras, trituradoras de papel ni ningún otro dispositivo eléctrico de gran potencia a las tomas de suministro de alimentación de la batería. Las demandas de energía de estos dispositivos sobrecargarán y, posiblemente, dañarán la unidad.

3. Enchufe el SAI a una toma de corriente (de pared) conectada a tierra de 2 clavijas y 3 cables. Asegúrese de que la toma de corriente de pared está protegida mediante un fusible o un disyuntor de circuito y no está suministrando a equipos con grandes demandas de electricidad (por ejemplo: aparatos de aire acondicionado, frigoríficos, fotocopiadoras, etc.) Evite el uso de cables alargadores.

4. Pulse el interruptor de alimentación para encender la unidad. La luz indicadora de encendido se iluminará y la unidad emitirá un pitido.

5. Si se detecta una sobrecarga, sonará una alarma audible y la unidad emitirá un largo pitido. Para solucionarlo, apague el SAI y desenchufe al menos uno de los equipos de las tomas de suministro de alimentación de la batería. Espere 10 segundos. Asegúrese de que el disyuntor de circuito y el fusible funcionen normalmente y, a continuación, encienda el SAI.

6. Para mantener una óptima carga de la batería, deje el SAI enchufado a una toma de corriente alterna en todo momento.

7. Para guardar el SAI durante un largo periodo de tiempo, cúbralo y guárdelo con la batería totalmente cargada. Recargue la batería cada tres meses para garantizar su vida útil.

#### **Instalar el software en su PC**

El software de administración de la guía de alimentación proporciona una interfaz sencilla para los sistemas de alimentación. La interfaz gráfica del usuario es intuitiva y muestra información de alimentación esencial en un vistazo. Siga el procedimiento que se indica a continuación para instalar el software.

Procedimiento de instalación:

1.Descargue Power Master desde el sitio web: http://www.powermonitor.software/ 2.Haga doble clic en el archivo y siga los pasos de instalación. Cuando se reinicie el ordenador, aparecerá el software Power Master como un icono azul ubicado en la bandeja del sistema.

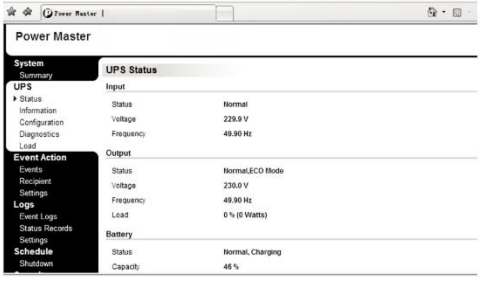

### **Precaución**

- Para evitar el riesgo de incendio o descargas eléctricas, instale el producto en un área interior con control de temperatura y humedad que no contenga contaminantes conductores.
- Riesgo de descargas eléctricas. No quitar la tapa. En el interior no hay ninguna pieza que el usuario pueda reparar. Remita las reparaciones al personal de servicio técnico cualificado.
- Riesgo de descarga eléctrica. En el interior del SAI puede haber piezas con energía eléctrica procedente de la batería incluso cuando la alimentación de CA de entrada está desconectada.
- Riesgo de descargas eléctricas. El circuito de la batería no está aislado de la entrada de CA. Puede haber voltaje peligroso entre los terminales de la batería y tierra. Compruébelo antes de tocarlo.
- **Nota:** Este manual contiene instrucciones importantes de seguridad. Siga todas las instrucciones atentamente durante la instalación. Lea este manual completamente antes de desempaquetar, instalar o utilizar la unidad.
- **Nota:** El SAI está diseñado para utilizarse solamente con cargas de PC.

### **Solución de problemas**

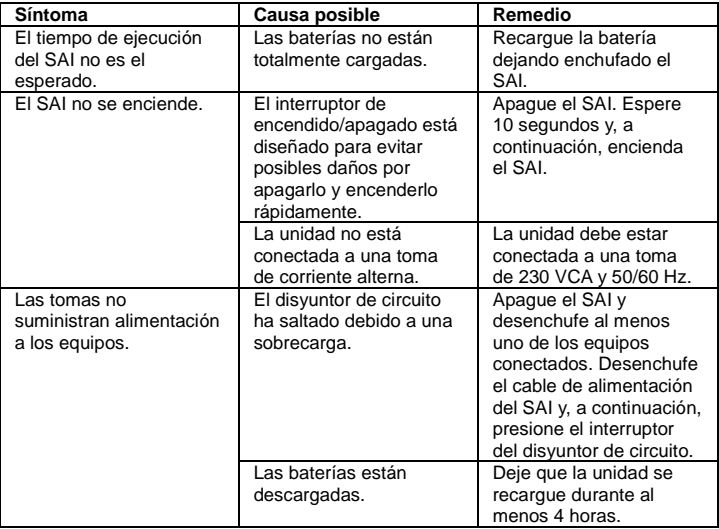

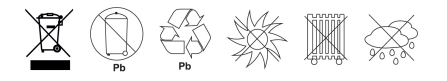

#### **Conceptronic UPS**

### **1. Specifiche**

**2.** Capacità: ZEUS01E / ZEUS01ES (650VA 360W), **Cooling Pad con ventilator** ZEUS02E / ZEUS02ES (850VA 480W), ZEUS03E / ZEUS03EM (1200VA 720W), ZEUS04E / ZEUS04EM (2200VA 1320W)

### **2. Descrizione del prodotto**

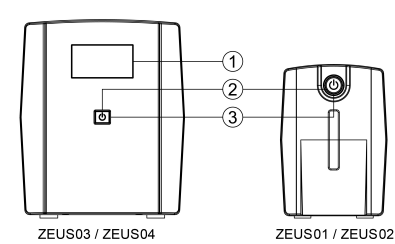

- **1. LCD Display**
- **2. Interruttore di alimentazione**

Premere l'interruttore per 2 secondi per accendere o spegnere l'UPS.

**3. Indicatori LED**

Il LED si illumina quando l'UPS è in funzione.

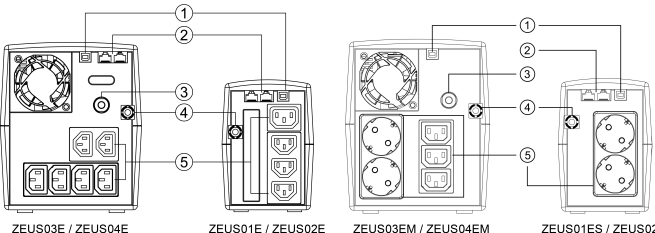

ZEUS03EM / ZEUS04EM

ZEUS01ES / ZEUS02ES

#### **1. Porta USB**

Questa porta consente il collegamento e la comunicazione dalla porta USB del computer all'UPS.

#### **2. Protezione Internet modem/LAN (ZEUS01E/01ES/02E/02ES/03E/04E)**

Le porte di protezione della comunicazione proteggono qualsiasi modem standard, fax, linea telefonica o cavo di rete.

#### **3. Interruttore automatico**

L'interruttore automatico fornisce una protezione da sovraccarico ottimale.

- **4. Cavo di alimentazione in ingresso**
- **5. Prese di backup batteria e di protezione da sovratensioni**

### ITALIANO

Fornisce backup batteria e protezione da sovratensioni. Garantiscono alimentazione all'apparecchiatura collegata per un periodo di tempo durante un'interruzione di corrente.

### **ZEUS01 / ZEUS02**

Definizioni di allarme

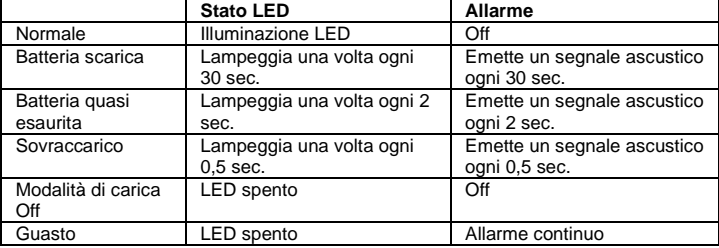

Impostazione Mute: L'allarme acustico può essere spento o acceso premendo rapidamente due volte il tasto di accensione. L'impostazione predefinita è Allarme On. Si avvertono due brevi segnali acustici quando l'allarme è disattivato.

### **ZEUS03 / ZEUS04**

Definizioni per indicatori LCD illuminati

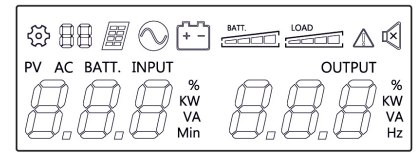

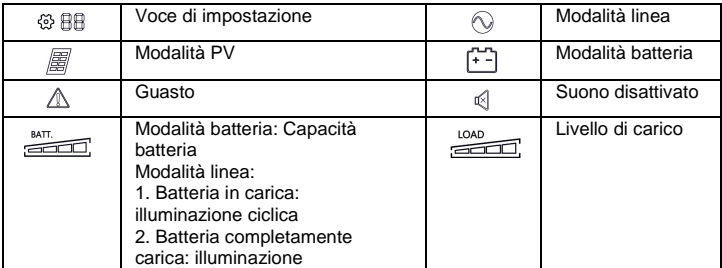

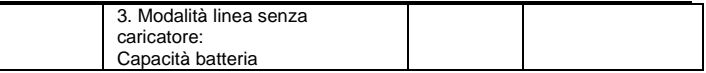

### **3. Installazione & Uso**

#### **Guida all'installazione dell'hardware**

1. Il nuovo UPS può essere utilizzato subito dopo la ricezione. Tuttavia, è consigliabile ricaricare la batteria per almeno 8 ore per garantire la massima capacità di carica della batteria. Durante la spedizione e lo stoccaggio potrebbe verificarsi la perdita di carica. Per ricaricare la batteria, lasciare l'unità collegata a una presa CA. L'unità si carica nella posizione di accensione e spegnimento.

2. Con l'UPS spento e scollegato, collegare il computer, il monitor e tutti i dispositivi di archiviazione dati esterni (unità Zip, unità Jazz, unità Tape) ecc. nelle prese dotate di alimentazione a batteria. NON collegare una stampante laser, una fotocopiatrice, una stufa, un'aspirapolvere, un trituratore di carta o un altro grande dispositivo elettrico alle prese dotate di alimentazione a batteria. Il fabbisogno di alimentazione di questi dispositivi sovraccarica ed, eventualmente, danneggia l'unità.

3. Collegare l'UPS ad una presa a terra bipolare a 3 fili (presa di corrente). Assicurarsi che la presa di derivazione a parete sia protetta da un fusibile o da un interruttore automatico e che non fornisca all'impianto un'eccessiva quantità di elettricità (ad esempio, condizionatori d'aria, frigoriferi, fotocopiatrici, ecc.). Evitare di utilizzare prolunghe.

4. Premere l'interruttore di accensione per accendere l'unità. La spia di alimentazione si accende e l'unità emette un "segnale acustico".

5. Se si rileva un sovraccarico, viene emesso un allarme acustico e l'unità emette un segnale acustico lungo. Per correggere ciò, spegnere l'UPS e scollegare almeno un apparecchio dalle prese alimentate a batteria. Attendere 10 secondi. Assicurarsi che l'interruttore automatico/il fusibile funzionino normalmente, quindi accendere l'UPS.

6. Per mantenere la carica ottimale della batteria, lasciare sempre l'UPS collegato a una presa CA.

7. Per conservare l'UPS per un periodo prolungato, coprire e conservare con la batteria completamente carica. Ricaricare la batteria ogni tre mesi per garantire la durata della batteria.

#### **Installazione del software sul PC**

Il software di gestione Power Master fornisce un'interfaccia intuitiva per i sistemi di alimentazione. L'interfaccia grafica è intuitica e visualizza immediatamente informazioni di alimentazione essenziali. Osservare la procedura di seguito per l'installazione del software.

#### Procedura di installazione:

1.Scaricare Power Master dal sito web: http://www.powermonitor.software/ 2.Fare doppio clic sul file e seguire le procedure di installazione. Al riavvio del computer, il software Power Master appare come icona blu nella barra delle applicazioni.

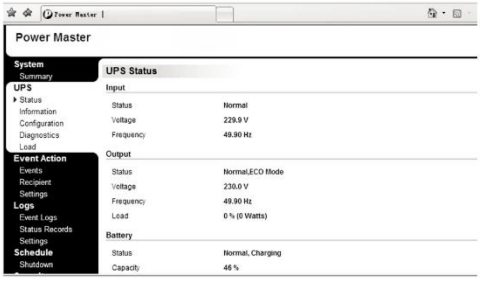

### **Attenzione**

- Per prevenire il rischio di incendi o scosse elettriche, installare in un'area interna a temperatura e umidità controllate, privo di contaminanti conduttivi.
- Rischio di scosse elettriche, non rimuovere il coperchio. Non vi sono parti riparabili dall'utente. Per la manutenzione rivolgersi a personale qualificato.
- Rischio di scosse elettriche, pericolose parti sotto tensione all'interno dell'UPS possono essere alimentate dall'alimentazione della batteria anche quando l'alimentazione CA di ingresso è scollegata.
- Rischio di scosse elettriche, il circuito della batteria non è isolato dall'ingresso CA. Potrebbe essere presente tensione pericolosa tra i morsetti della batteria e la terra. Testare prima di toccare.
- **Nota:** Questo manuale contiene importanti istruzioni per la sicurezza. Osservare attentamente le istruzioni durante l'installazione. Leggere attentamente questo manuale prima di disimballare, installare o utilizzare.
- **Nota:** L'UPS è stato progettato per l'uso esclusivo con carichi di computer.

### **Risoluzione dei problemi**

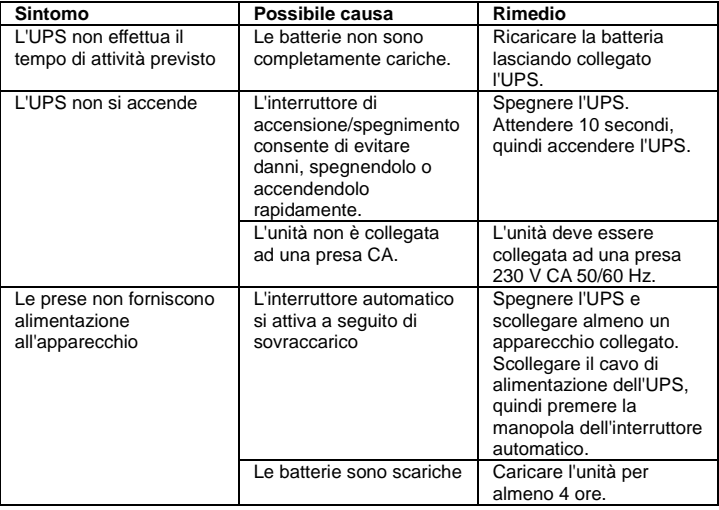

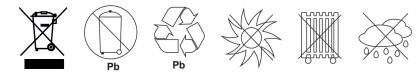

### **Conceptronic UPS**

### **1. Especificações**

 Capacidade: ZEUS01E / ZEUS01ES (650VA 360W), ZEUS02E / ZEUS02ES (850VA 480W), ZEUS03E / ZEUS03EM (1200VA 720W), ZEUS04E / ZEUS04EM (2200VA 1320W)

### **2. Resumo do produto**

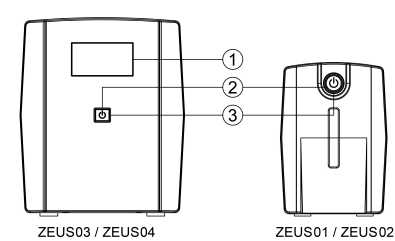

- **1. LCD Display**
- **2. Botão de energia**

Pressione o botão durante 2 segundos para ligar ou desligar a UPS.

#### **3. Indicadores LED**

Este LED acende quando a UPS estiver a funcionar.

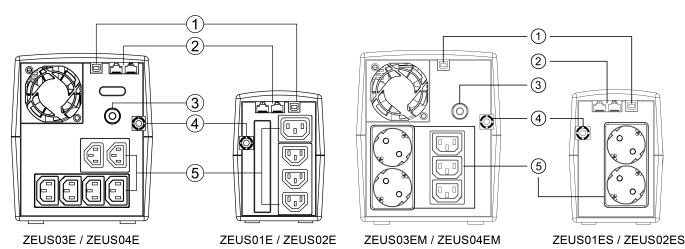

#### **1. Porta USB**

Esta porta permite a ligação e comunicação da porta USB do computador à unidade UPS.

**2. Proteção de Internet para modem/LAN (ZEUS01E/01ES/02E/02ES/03E/04E)**

As portas de proteção de comunicação protegerão qualquer modem, fax, linha telefónica ou cabo de rede.

#### **3. Disjuntor**

O disjuntor oferece uma proteção ideal contra sobrecargas.

- **4. Tomada de cabo de alimentação**
- **5. Tomadas de bateria de reserva com proteção contra picos de tensão**

### **PORTUGUÊS**

Oferecem bateria de reserva e proteção contra picos de tensão. Asseguram o fornecimento de energia aos equipamentos ligados durante um período de tempo em caso de falha de energia.

### **ZEUS01 / ZEUS02**

Definições de alarme

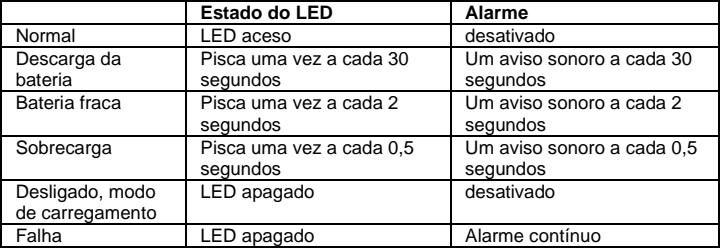

Definição de interrupção do som: O alarme sonoro pode ser desativado ou ativado pressionando rapidamente o botão de energia duas vezes. A predefinição é Alarme ativado. Serão emitidos dois breves avisos sonoros quando o alarme for ativado.

### **ZEUS03 / ZEUS04**

Definições dos indicadores do LCD

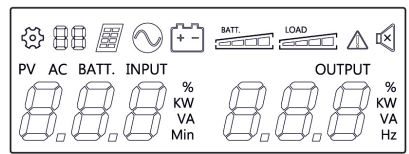

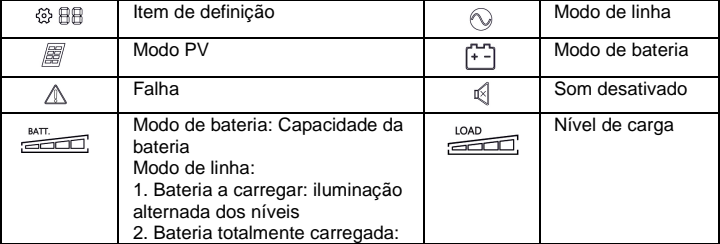

### **PORTUGUÊS**

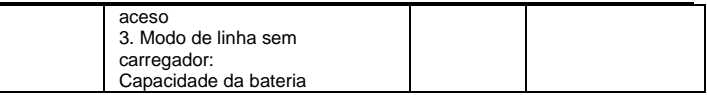

### **3. Instalação & Utilização**

#### **Guia de instalação do hardware**

1. A sua nova UPS poderá ser imediatamente utilizada. Contudo, é recomendado que a bateria seja carregada durante pelo menos 8 horas para garantir que a capacidade máxima da bateria é atingida. Durante a expedição e o armazenamento poderá ocorrer perda de carga da bateria. Para carregar a bateria, mantenha a unidade ligada a uma tomada CA. A unidade irá carregar quer esteja ligada ou desligada.

2. Com a unidade UPS desligada, ligue o computador, monitor e qualquer dispositivo de armazenamento de dados alimentado externamente (unidade Zip, Jazz, unidade de fita), etc. às tomadas da bateria. NÃO ligue impressoras a laser. fotocopiadoras, aquecedores, aspiradores, destruidores de papel ou outros dispositivos elétricos de grandes dimensões às tomadas da bateria. Os requisitos energéticos destes dispositivos irão sobrecarregar e possivelmente danificar a unidade.

3. Ligue a UPS a uma tomada com 2 terminais, 3 fios e com ligação à terra (tomada elétrica). Certifique-se de que a tomada elétrica está protegida por um fusível ou disjuntor e não está ligada a equipamentos com requisitos energéticos elevados (por exemplo, ar condicionado, frigorífico, fotocopiadora, etc.). Evite utilizar cabos de extensão.

4. Pressione o botão de energia para ligar a unidade. O indicador de energia irá acender e a unidade emitirá um "aviso sonoro".

5. Caso seja detetada uma sobrecarga, será emitido um alarme sonoro e a unidade emitirá um aviso sonoro longo. Para corrigir esse problema, desligue a UPS e desligue pelo menos um equipamento das tomadas da bateria. Aguarde 10 segundos. Certifique-se de que o disjuntor/fusível está em condições normais e, em seguida, ligue a UPS.

6. Para manter a carga ideal da bateria, mantenha a UPS sempre ligada a uma tomada CA.

7. Para armazenar a UPS durante um período prolongado, cubra-a e armazene-a com a bateria totalmente carregada. Recarregue a bateria a cada três meses para manter a capacidade da bateria.

### **Instalação do software no PC**

O software de gestão Power Master oferece uma interface intuitiva para os seus sistemas de energia. A interface gráfica de utilizador é intuitiva e apresenta informações de energia essenciais. Siga o procedimento indicado abaixo para instalar o software.

Procedimento de instalação:

1. Transfira o software Power Master a partir do website:

http://www.powermonitor.software/

2. Faça duplo clique no ficheiro e siga os passos de instalação. Quando o seu computador reiniciar, o ícone do software Power Master será exibido no tabuleiro do sistema.

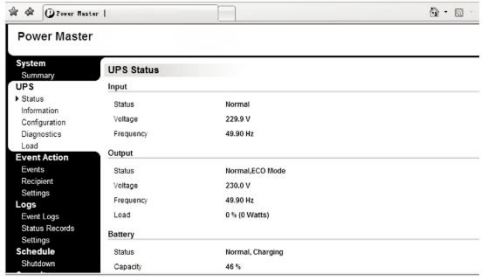

### **Atenção**

- Para evitar o risco de incêndio ou choque elétrico, instale a UPS numa área interior com temperatura e humidade controladas, e livre de contaminantes condutores.
- Risco de choque elétrico, não remover a cobertura. Não existem componentes suscetíveis de manutenção por parte do utilizador. As reparações devem ser realizadas por pessoal qualificado.
- Risco de choque elétrico, os componentes com corrente perigosa no interior desta UPS podem receber energia da bateria mesmo quando a alimentação AC estiver desligada.
- Risco de choque elétrico, o circuito da bateria não está isolado da entrada AC, poderá existir voltagem perigosa entre os terminais da bateria e a terra. Teste antes de tocar.
- **Nota:** Este manual contém instruções de segurança importantes. Siga todas as instruções cuidadosamente durante a instalação. Leia atentamente este manual antes de retirar da embalagem, instalar ou utilizar a UPS.
- **Nota:** A UPS foi concebida para utilização apenas com cargas de computadores.

### **Resolução de problemas**

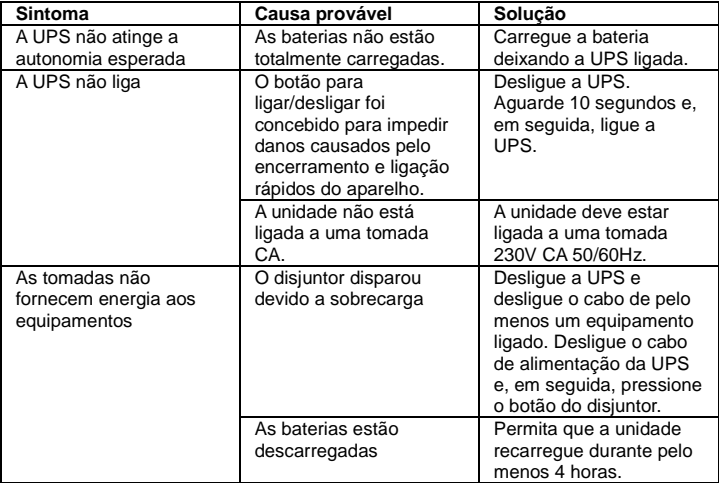

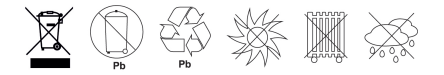